## Conectando o notebook na TV Multimídia

Para conectar o notebook na TV Multimídia temos a alternativa de utilizar a entrada S-vídeo disponível na parte traseira do aparelho:

## Partes do painel traseiro

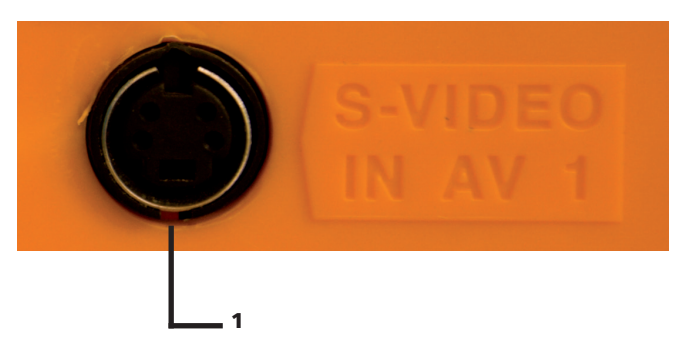

1. S-VÍDEO IN AV-1: Entrada de vídeo (imagem) do televisor para conectar equipamentos que tenham saída S-VHS. O áudio deve entrar em AV-1 IN A L/MONO e AV-1 IN A R. Manual de Instruções - CCE. TV-29 UCSEED. (Adaptado)

O notebook que será utilizado precisa possuir uma saída para S-vídeo, ou um adaptador.

Secretaria de Estado da Educação do Paraná - SEED

Coordenação Multimeios

Diretoria de Tecnologia Educacional do Paraná - DITEC - CETEPAR

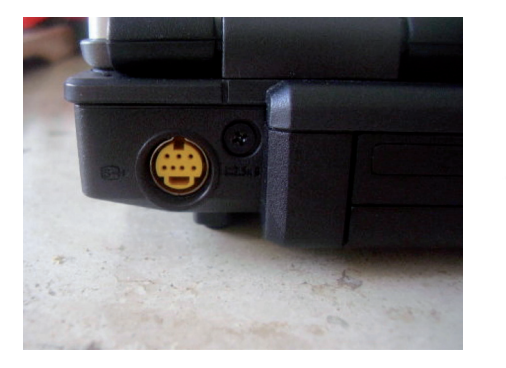

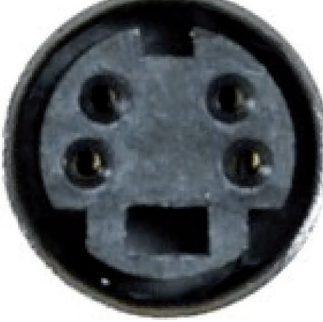

Informática Informatica

Saída S-vídeo

Se o notebook possui a entrada S-vídeo, temos duas opções para conecta-lo a TV:

A primeira é utilizando um cabo com duas pontas S-vídeo, que será conectado ao notebook e na parte traseira da TV.

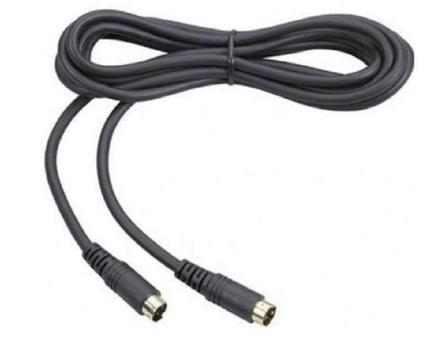

Cabo S-vídeo

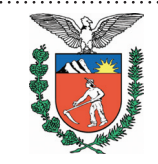

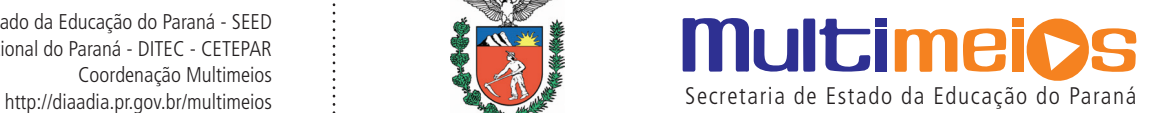

## **Multimeios** na escola

A segunda opção é utilizar um cabo S-vídeo com saída RCA. Neste caso ele será conectado na saída S-vídeo do notebook e na entrada RCA frontal da TV.

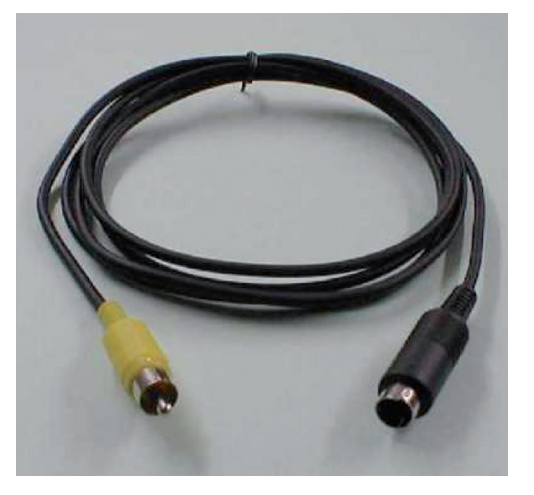

**VIDEO** 

 $IN<sub>2</sub>$ 

Cabo S-vídeo RCA

Entrada de vídeo frontal

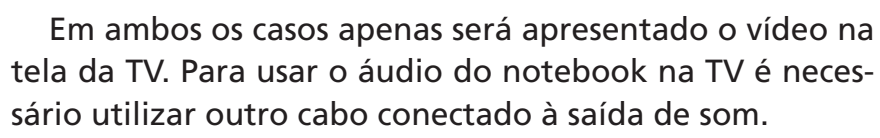

No caso do notebook não possuir a saída S-vídeo, resta a alternativa de utilizar um adaptador, que converte a saída VGA do notebook em S-vídeo.

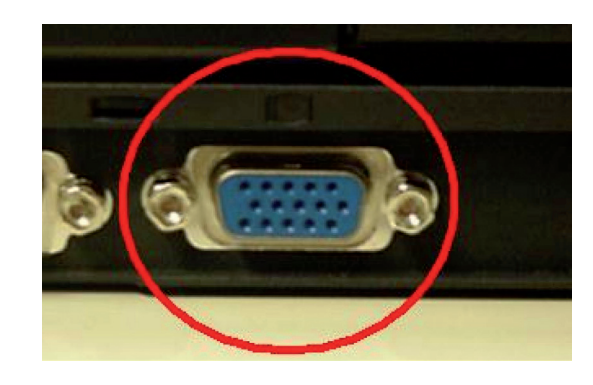

Saída VGA

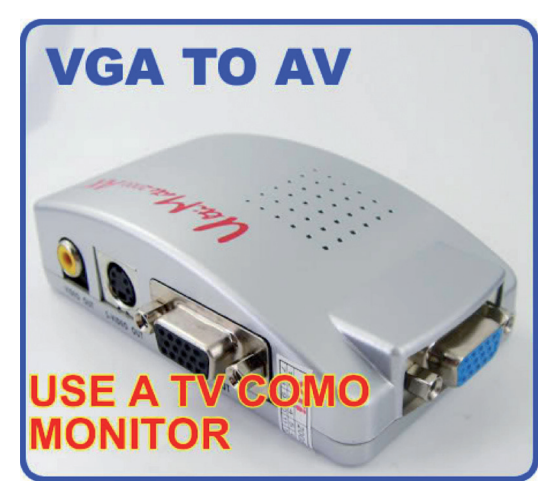

Adaptador VGA – S-vídeo

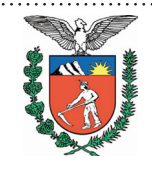

Secretaria de Estado da Educação do Paraná - SEED Diretoria de Tecnologia Educacional do Paraná - DITEC - CETEPAR Coordenação Multimeios

**AUDIO** 

 $IN<sub>2</sub>$ 

**(MONO** 

**Multimeios** 

http://diaadia.pr.gov.br/multimeios : Secretaria de Estado da Educação do Paraná